# Crontab – Quick & Complete reference Setting up cronjobs in Unix and Linux.

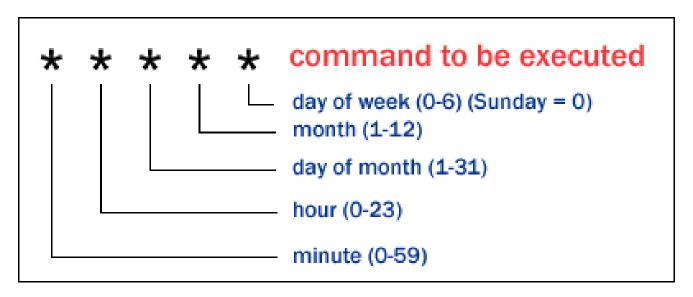

### What is crontab?

cron is a unix, solaris utility that allows tasks to be automatically run in the background at regular intervals by the cron daemon.

These tasks are often termed as cron jobs in unix, solaris.

Crontab (CRON TABle) is a file which contains the schedule of cron entries to be run and at specified times.

### **Crontab Restrictions**

You can execute crontab if your name appears in the file /usr/lib/cron/cron.allow. If that file does not exist, you can use

crontab if your name does not appear in the file /usr/lib/cron/cron.deny.

If only cron.deny exists and is empty, all users can use crontab.

If neither file exists, only the root user can use crontab. The allow/deny files consist of one user name per line.

### **Crontab Location**

### Where is it stored?

It will be stored /var/spool/cron/ but we only root has permission for those directories

### **Crontab Commands**

export EDITOR=vi ;to specify a editor to open crontab file.

crontab -e Edit your crontab file, or create one if it doesn't already exist.

crontab -l Display your crontab file.

crontab -r Remove your crontab file.

crontab -v Display the last time you edited your crontab file. (This option is only available on a few systems.)

### Crontab file

### Crontab syntax :-

A crontab file has five fields for specifying day, date and time followed by the command to be run at that interval.

```
* * * * * command to be executed
-----
' ' ' ' ' +---- day of week (0 - 6) (Sunday=0)
' ' ' +----- day of month (1 - 31)
' +----- hour (0 - 23)
+------ min (0 - 59)
```

The value column can have a \* or a list of elements separated by commas. An element is either a number in the ranges shown above or two numbers in the range separated by a hyphen (meaning an inclusive range).

Note: The specification of days can be made in two fields: month day and weekday. If both are specified in an entry, they are cumulative meaning both of the entries will get executed.

## **How to Modify Crontab file?**

\*

crontab -e

This will open the crontab file and let you edit it. By default this file will be opened with the VI editor and you will need to press the "Insert" key on your keyboard to be able to write in that file.

30 13 \* \* \* /home/your username/run-me.sh >/dev/null 2>&1

The first character you see is "30" this means that crontab will run the script every time the clock hits the 30 minutes mark. Next "13" this means that crontab will run the script when the clock hits 13. The next three \* tell crontab to run the script every day, of every month of every weekday. Combining these fields crontab will run the script every day at exactly 13:30. You may notice that we added the ">/dev/null 2>&1" string at the end of the command. The default cron job will always send and e-mail to the root account when ever a command is executed. Now you don't want to be notified every day that your crontab job has been executed. If you don't want to receive e-mails every day notifying you about your job's execution place this ">/dev/null 2>&1" at the end of every instance of every crontab command.

When you are finished adding your commands to the crontab file you need to save and exit. If you are using VI as your editor you need to issue the following commands:

\*

Press the Esc (Escape key) on your keyboard to enter the command mode of VI

<sup>\*</sup> in the value field above means all legal values as in braces for that column.

After you pressed Escape then type the following characters: wq! and press Enter. Remember you have to type this characters (remove the quotes): ":wq!".

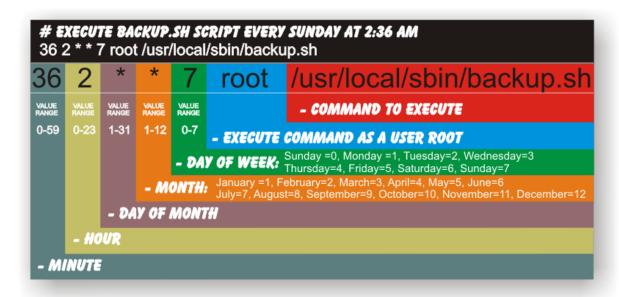

## **Crontab Example**

```
#A line in crontab file like below removes the tmp files from /home/someuser/tmp each day at 6:30 PM.
```

30 18 \* \* \* rm /home/someuser/tmp/\*

#This runs every fifteen minutes

\*/15 \* \* \* \* /notesbit/work/scripts/crons/denyhack1 > /dev/null 2>&1

\*/20 \* \* \* \* /notesbit/work/scripts/crons/denyhack2 > /dev/null 2>&1

#This runs every twenty five minutes

\*/25 \* \* \* \* /notesbit/work/scripts/crons/denyhack3 > /dev/null 2>&1

\*/35 \* \* \* \* /notesbit/work/scripts/crons/denyhack4 > /dev/null 2>&1

# This runs every day at 2:14 PM

08 14 \* \* \* /root/work/scripts/crons/stkinc NUAN > /dev/null 2>&1

Crontab Example 1: This crontab example runs updated command 35 minutes past every hour.

35 \* \* \* \* updatedb

Crontab Example 2: This crontab example runs /usr/local/bin/diskusage.sh every 5 minutes (e.g. 0, 5, 10, 15, ...).

\*/5 \* \* \* \* /usr/local/bin/diskusage.sh

Crontab Example 3: This crontab example runs /usr/local/bin/diskusage.sh at 1:25 AM, 1:50 AM every Tuesday and on 15th of every month.

25,50 1 15 \* 2 /usr/local/bin/diskusage.sh

Crontab Example 4: This crontab example runs /usr/local/bin/diskusage.sh at 2:00 PM on 10th of March, June, September and December.

00 14 10 3,6,9,12 \* /usr/local/bin/diskusage.sh

Crontab Example 5: This crontab example runs '/usr/local/bin/diskusage.sh user@linuxconfig.sh' at 9.00 PM every Monday, Wednesday, Friday. Note: Using names for the week day and months is extension in some versions of crontab.

00 21 \* \* Mon, Wed, Fri /usr/local/bin/diskusage.sh user@linuxconfig.sh

Crontab Example 6: This crontab example runs /usr/local/bin/diskusage.sh every 5 minutes during the 5 working days (Monday – Friday), every week and month.

\*/5 \* \* \* 1-5 /usr/local/bin/diskusage.sh

Crontab Example 7: This crontab example runs /usr/local/bin/diskusage.sh every minute during the 4-th hour only in Sunday, every week and month. This is every minute from 0:00 till 0:59, then from 4:00 till 4:59, etc.

\* \*/4 \* \* sun /usr/local/bin/diskusage.sh

## 3. System wide cron scheduler

As a Linux administrator you can also use predefined cron directories:

/etc/cron.daily /etc/cron.hourly /etc/cron.monthly /etc/cron.weekly

If root wishes to run backup.sh script once a week he will place backup.sh script into /etc/cron.weekly directory.

4. Cron Scheduler on user level

Every user can edit, view or remove his own crontab file. If the root user needs to change someone else's crontab file he must add '-u' option to specify the user name. To edit crontab file for user foobar we can use command:

# crontab -u foobar -e

Remove foobar's crontab file:

# crontab -u foobar -r

To view foobar's crontab content:

# crontab -u foobar -l

## **Crontab Environment**

cron invokes the command from the user's HOME directory with the shell, (/usr/bin/sh). cron supplies a default environment for every shell, defining:

HOME=user's-home-directory

LOGNAME=user's-login-id

PATH=/usr/bin:/usr/sbin:.

SHELL=/usr/bin/sh

Users who desire to have their .profile executed must explicitly do so in the crontab entry or in a script called by the entry

Reference & source: http://www.linuxconfig.org